# EF3850F-42E ユーザーズガイド

第三版 2011 年 6 月 発行

# 1.概要

EF3850F-42Eは、EFP-I本体に装着して使用するEFP-I本体専用パラレル書込み ユニットです。

EF3850F-42Eを使用することにより、ルネサスエレクトロニクス製3850グループのフラッ シュメモリ内蔵MCUへの書込み、読出しができます。

またEF3850F-42Eには42ピン0.8mmピッチSSOP (42P2R-A) 用ICソケット を実装しています。

図1. 1にEF3850F-42Eの外形図を示します。

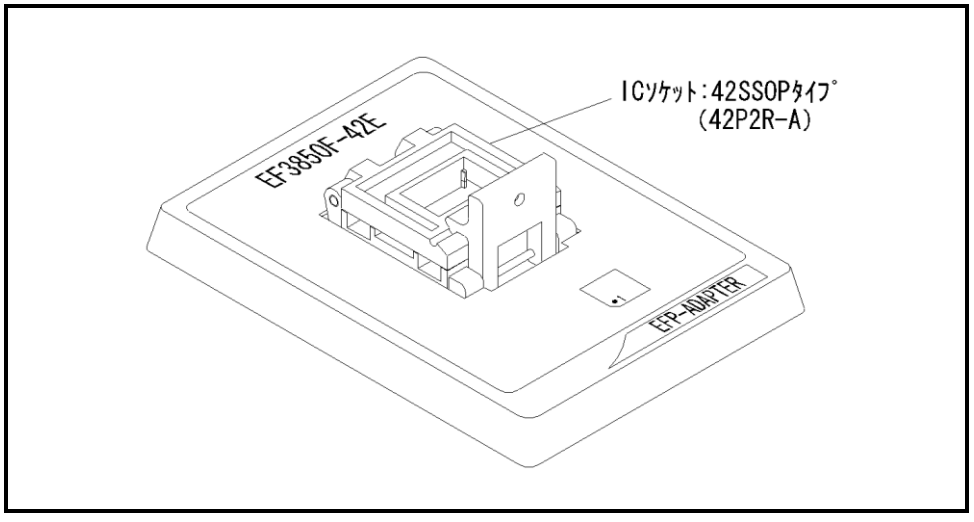

図1.1 EF3850F-42E外形図

### 2.MCUの挿入方向

MCUを挿入するときは、EF3850F-42EのICソケットの1番ピンとMCUの1番ピンを 合わせて挿入してください。誤挿入はMCUに致命的な破損を引き起こしますので、十分ご注意ください。 図2. 1にMCUの挿入方向を示します。

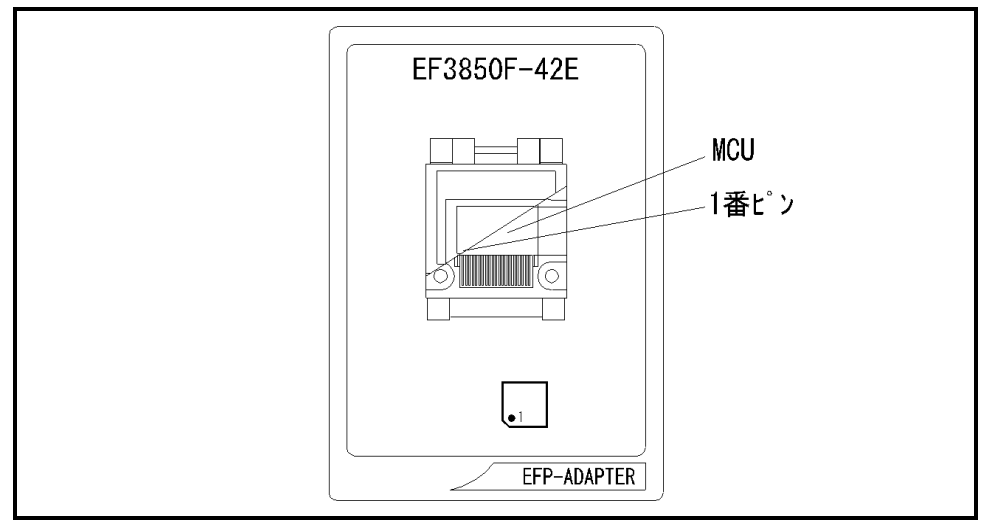

図2.1 MCUの挿入方向

# 3.対応MCU一覧

表3. 1にEF3850F-42Eの対応MCU一覧表を示します。

表3.1 EF3850F-42E対応MCU一覧表

| MCU $\frac{1}{2}$                                                   | メモリタイプ   | 対応 MCU 名称  | プログラムメモリエリア         |
|---------------------------------------------------------------------|----------|------------|---------------------|
| M385xFx(B00T)                                                       | フラッシュメモリ | M38507F8FP | $F000h \sim FFFF$ h |
| M385xF8 (NORMAL)                                                    |          | M38517F8FP | $8000h$ ~FFFFh      |
| [備 考]                                                               |          |            |                     |
| EF3850F-42E を使用する場合、下記の環境にてご使用ください。                                 |          |            |                     |
| <efp-i 本体=""></efp-i>                                               |          |            |                     |
| Monitor<br>Version<br>:Ver. 3. 00. 38 以上                            |          |            |                     |
| <コントロールソフトウェア>                                                      |          |            |                     |
| :Ver. 1. 20. 10 以上<br>WinEFP<br>Version                             |          |            |                     |
| EFPMCU32.TBL Version<br>:Ver. 3.02.15 以上                            |          |            |                     |
|                                                                     |          |            |                     |
| EFP-Iおよび WinEFP 等のバージョン番号は、WinEFP ウィンドウメニュー内の[Help]→[About]で表示されます。 |          |            |                     |
| ご使用の EFP- I 等の S/W バージョンが古い場合は、下記のサイトにて最新バージョンアップデータをダウンロードして       |          |            |                     |
| ください。                                                               |          |            |                     |
|                                                                     |          |            |                     |
| <efp- i="" s="" w="" 最新="" 無償ダウンロードサイト=""></efp->                   |          |            |                     |
| http://www.suisei.co.jp/productdata_efp1_j.html                     |          |            |                     |
|                                                                     |          |            |                     |

#### 4.MCUユニットの清掃

 MCUユニット上のICソケットの接触不良を防止するために使用回数に応じて、定期的にICソケット 内の接触ピンをブラシ等で清掃ください。

#### 5.Erase(イレーズ)

 イレーズコマンド内のイレーズタイプパラメータでブロック消去および、全ブロックの一括消去が行え ます。イレーズコマンドのパラメータ入力ダイアログを図5.1に示します。

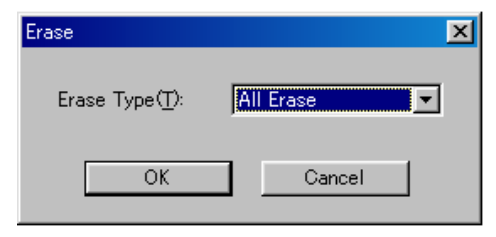

図5.1 イレーズコマンドパラメータ入力ダイアログ

1)Erase Type(イレーズタイプ)

 イレーズタイプパラメータ表示領域右側のドロップダウンリスト(下矢印をマウスでクリックすると 表示)内にはAll Eraseおよび各ブロックのアドレス領域 (xxxxxxh~xxxxxxh)が表示されま すので消去形式を選択してください。

2) OKボタン

イレーズコマンドを実行します。

 3)Cancelボタン コマンドを中止します。